# Lección 2: Aprende a arrastrar y soltar

### 35 minutos

### Resumen

Esta lección dará a los estudiantes una idea de qué esperar cuando se dirigen al laboratorio de computación. Comienza con un breve debate sobre los modales en un laboratorio de computación y continúa con el uso de una computadora para completar desafíos en línea.

# Propósito

El objetivo principal de esta lección es que los estudiantes empiecen a familiarizarse con un computador. Al abarcar las funciones más básicas de un computador, como hacer clic o arrastrar y soltar, se nivelan las habilidades de los estudiantes para enfrentar desafíos futuros. Esta lección es, además, una gran oportunidad para presentar terminología básica de computación, como "mouse", "trackpad" o "touchpad", según el dispositivo.

# Estándares

Curso Completo [Alineamiento](https://studio.code.org/s/coursea-2021/standards)

### Estándares de Ciencias de la Computación CSTA K-12 (2017)

- ▶ AP Algorithms & Programming
- ▶ CS Computing Systems
- ▶ IC Impacts of Computing

### Agenda

[Actividad](#page-1-0) previa (10 minutos) [Introducción](#page-1-1)

[Actividad](#page-2-0) Principal (20 minutos) [Aprende](#page-2-1) a arrastrar y soltar

[Actividad](#page-3-0) de cierre (5 minutos) [Reflexión](#page-3-1)

Ampliación del [aprendizaje](#page-4-0)

Oportunidad [multidisciplinaria](#page-4-1)

# Objetivos

Los estudiantes podrán:

- Reconocer lo que se espera cuando los alumnos entran en el laboratorio de informática.
- Utiliza la terminología adecuada cuando te refieras a un ratón de ordenador, un trackpad o una pantalla táctil.

### Preparación

- Mira el video para docentes \*Cómo crear una sección de clase en Code.org. Crea tu propia sección de clases en Code.org y asegúrate de que cada estudiante tenga una tarjeta con su código de acceso.
- Asegúrate de que los estudiantes tengan acceso a la lección 2 desde sus dispositivos. Considera la opción de ocultar futuras lecciones para evitar que los estudiantes se adelanten.
- Pídele al encargado de TI del colegio que agregue un acceso directo para tu clase en el escritorio del computador.
- Revisa el sitio web de Common Sense Education para ver más contenido de seguridad en línea.

### Enlaces

iAviso! Por favor, haga una copia de cualquier documento que planee compartir con los estudiantes.

Para los profesores

- Regla [20/20/20](http://www.anthro.com/blog/2013/10/how-to-prevent-eye-strain-with-the-20-20-20-rule#.WOU39BLyu35) Recurso
- [Primeros](https://www.youtube.com/watch?v=4Wugxc80fNU) pasos: cómo crear una sección para tu clase - Vídeo
- [Wiggles-Go](https://app.gonoodle.com/channels/brainercise-with-mr-catman/shoulder-rock-n-roll) Fideos Vídeo

Para los estudiantes

• [Programación](https://www.youtube.com/watch?v=fpOpnQ60Mso&ab_channel=Code.org) en parejas -Video del estudiante

### Guía Didáctica

## <span id="page-1-0"></span>Actividad previa (10 minutos)

<span id="page-1-1"></span>Introducción

### Cómo comportarse en el laboratorio de computación

Objetivo: luego de este análisis, los estudiantes sabrán cómo comportarse en el laboratorio de computación.

Consejo didáctico

Estar tranquilos en el laboratorio de computación

 $\blacktriangle$ 

- No mascar chicles ni comer dulces
- Lavarse bien las manos
- Sentarse con un compañero frente a un computador
- Asegurarse de que el "piloto" pueda alcanzar el mouse
- Cuando se sientan frustrados, no golpear ni sacudir el computador
- Seguir la \*regla 20/20/20 Cómo prevenir la fatiga ocular
- Cómo lidiar con la \*inquietud cada 20-30 minutos (requiere un inicio de sesión gratis en GoNoodle).
- Ante una duda, preguntar al compañero antes que al docente
- Hablar bajo para que todos puedan comunicarse con sus compañeros
- Usar el diario para llevar registro de sensaciones y soluciones

#### Análisis:

Conversa con los estudiantes acerca del comportamiento esperado en el laboratorio de computación para asegurarte de que entienden bien las reglas. Algunos temas de discusión podrían ser:

- \_ ¿Está bien correr en el laboratorio de computación?\_
- \_ ¿Podemos gritar en el laboratorio de computación?\_
- \_ ¿Qué debemos hacer si no podemos resolver un desafío?\_
- Si algo no nos sale bien, ¿golpear el computador va a solucionar las cosas?
- Cuando estamos a punto de ir al laboratorio de computación, ¿cómo debemos prepararnos?

### Revisión de los desafíos en línea

Proyecta un desafío de la lección. Muéstra cómo hacer clic en la imagen y colocarla en el lugar correcto, arrastrándola y soltándola. Comete errores a propósito, como hacer clic el fondo o soltar la imagen en lugares incorrectos. Cuando se encuentre con estos problemas, pide voluntarios para que te ayuden a resolverlos.

### <span id="page-2-0"></span>Actividad Principal (20 minutos)

### <span id="page-2-1"></span>Aprende a arrastrar y soltar

\*\*Objetivo: los estudiantes aprenderán cómo usar Code.org para completar los desafíos en línea.

Esta etapa fue diseñada para dar a los estudiantes la oportunidad de desarrollar sus habilidades de coordinación mano-ojo, hacer clic, arrastrar y soltar. Los estudiantes también experimentarán con secuencias.

Dedica algo de tiempo para enseñar a los estudiantes explícitamente cómo hacer clic, arrastrar y soltar. Presenta el vocabulario concerniente a los dispositivos que estarán usando mientras realizan los desafíos. Si tienes tablets, los estudiantes interactuarán con pantallas táctiles. Si tienes laptops, interactuarán con trackpads. En un laboratorio de computación es más probable que te encuentres con computadores de escritorio, por lo que utilizarán un mouse.

#### Consejo didáctico

Considera hacer que los estudiantes analicen los pasos para arrastrar y soltar y los anoten en la pizarra. Por ejemplo:

- 1. Mover el cursor hacia el bloque.
- 2. Hacer clic y mantener presionado el botón del mouse.

 $\blacktriangle$ 

- 3. Mover el mouse.
- 4. Soltar el botón del mouse.

Al hacer esto, los estudiantes practicarán cómo crear algoritmos, un concepto que será explorado en futuras lecciones.

Los profesores desempeñan un papel fundamental en la enseñanza de las ciencias de la computación y en el apoyo a un entorno de colaboración y dinamismo en el aula. Durante los rompecabezas en línea, el papel del profesor es principalmente de estímulo y apoyo. Los rompecabezas en línea están pensados para centrarse en el alumno, por lo que los profesores deben evitar intervenir cuando los alumnos se atascan. Algunas ideas sobre cómo hacerlo son:

Consejo didáctico

Muestra a los alumnos la forma correcta de ayudar a los compañeros:

 $\blacktriangle$ 

- No sentarse en la silla del compañero
- No utilizar el teclado del compañero
- No tocar el ratón del compañero
- Asegúrate de que el compañero puede describirte la solución en voz alta antes de que te vayas
- Usa la programación en parejas cada vez que sea posible durante la actividad.
- A través de desafíos o preguntas, anima a los estudiantes para que busquen respuestas con sus respectivas parejas.
- Las preguntas sin responder pueden ser delegadas a un grupo cercano, que podría ya tener la respuesta.
- Recuérdales usar el proceso de depuración antes de que te acerques a ayudar.
- · Pide a los estudiantes que describan el problema que estén viendo. ¿Qué se supone que debe hacer?, ¿qué hace?, ¿qué te dice eso?
- Recuérdales que la frustración es un paso en el camino del aprendizaje y que la perseverancia dará sus frutos.
- Si un estudiante sigue con problemas para avanzar después de las acciones anteriores, haz preguntas clave para que los estudiantes identifiquen el error por ellos mismos.

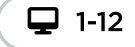

Desarrollo de Habilidades

 $\blacktriangle$ 

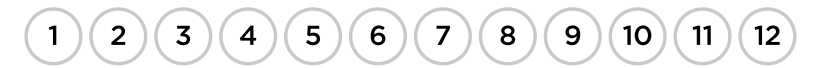

### <span id="page-3-0"></span>Actividad de cierre (5 minutos)

### <span id="page-3-1"></span>Reflexión

Pedir a los estudiantes que escriban sobre lo que han aprendido, por qué es útil y cómo se sienten al respecto puede ayudarlos a consolidar los conocimientos que han obtenido hoy y crear una hoja de repaso a la que pueden recurrir en el futuro.

#### Sugerencias:

- ¿Puedes dibujar una secuencia que muestre cómo prepararse para ir al laboratorio de computación?
- Dibuja algo que puedas hacer y algo que no puedas hacer en el laboratorio de computación.
- Dibuja y anota los nombres de las partes del computador que usaste cuando hacías clic y arrastrabas cosas durante los desafíos (botones del mouse, pantalla táctil, trackpad).

#### Consejo didáctico

Las actividades de reflexión como estas se pueden completar de diversas formas. ¡Escribir un diario o debatir (con grupos o compañeros) son excelentes opciones!

# <span id="page-4-0"></span>Ampliación del aprendizaje

Utiliza estas actividades para mejorar el aprendizaje de los estudiantes. Pueden utilizarse como actividades fuera de la clase o para otros motivos.

Si los estudiantes terminan el desafío con anticipación, pídeles que intenten inventar sus propios desafíos en sus diarios.

# <span id="page-4-1"></span>Oportunidad multidisciplinaria

### Rima con eso (20-30 minutos)

#### $\frac{1}{2}$  Ciencias de la computación + Lengua y Literatura + Matemáticas

[\\*\\*Rima](https://docs.google.com/document/d/1abRo0DBkRiB1gIPWjdxv70TwO28N5_QGpmtMQ-oyYd0/edit#) con eso\*\*. Rima con eso es una actividad opcional, alineada con los estándares de Common Core ELA y Matemáticas, escrita por nuestra comunidad de docentes. Los estudiantes utilizarán el mouse del computador para arrastrar y soltar una letra para formar palabras CVC, emparejar palabras que riman y contar.

#### Estándares abordados:

- CSCS.ELA-LITERACY.RF.K.2.A: reconocer y producir palabras que riman.
- CCSS.ELA-LITERACY.RF.K.2.D: aislar y pronunciar los sonidos (fonemas) iniciales, vocales medias y finales en palabras de tres fonemas (consonante-vocal-consonante, o CVC)1 (no incluye las CVC que terminan en /l/, /r/ o /x/).
- CCSS.MATH.CONTENT.K.CC.B.5: contar para responder a preguntas de "¿cuántos?" en torno a un máximo de 20 objetos dispuestos en una línea, un conjunto rectangular o un círculo, o un máximo de 10 objetos en una configuración dispersa; dado un número del 1 al 20, contar ese número de objetos.

(റ)  $cc$ Esta obra está disponible bajo una Licencia Creative [Commons](http://creativecommons.org/licenses/by-nc-sa/4.0/) (CC BY-NC-SA 4.0).

[Contáctanos](https://code.org/contact) si desea contar con la licencia de los materiales de Code.org para uso comercial.